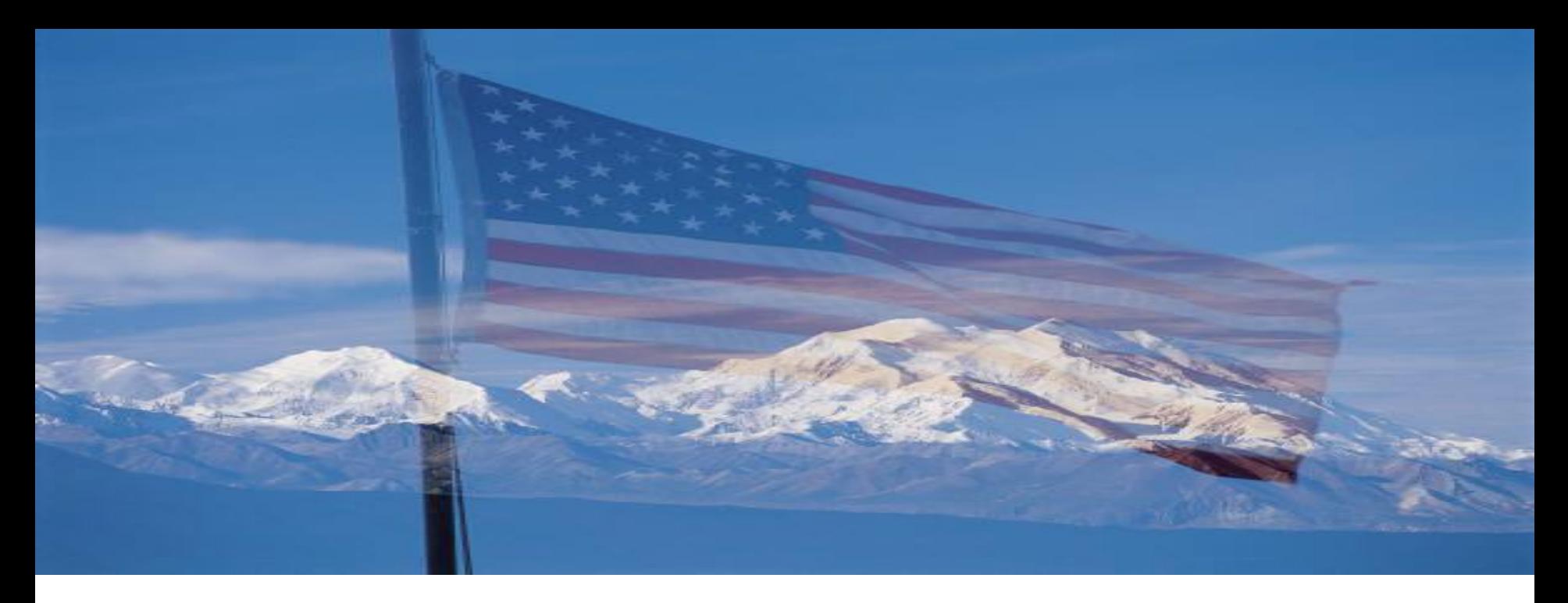

### **Operation Stonegarden Grant Program (OPSG) – FY 2023**

*Governor's Office of Homeland Security and Emergency Preparedness (GOHSEP) as the State Administrative Agency (SAA)*

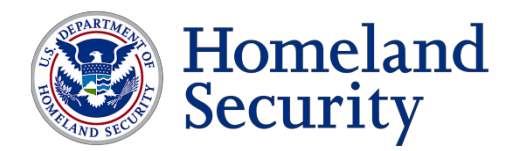

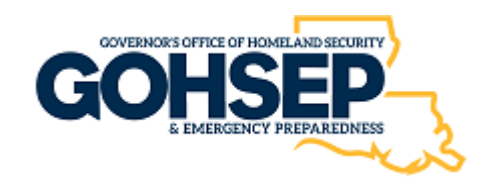

# FY 2023 OPSG Overview

## **Disclosure**

- The following is intended to be an overview of the *Louisiana specific* application process under FY 2023 OPSG and is for information purposes only. It is not a comprehensive discussion on the FY 2023 OPSG.
- o **GOHSEP as the SAA is responsible for all pre-and postaward requirements under FY 2023 OPSG**, as detailed in the Notice of Funding Opportunity (NOFO), Preparedness Grants Manual (PGM), and the award terms and conditions.

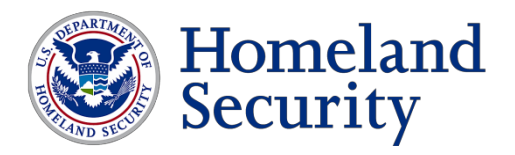

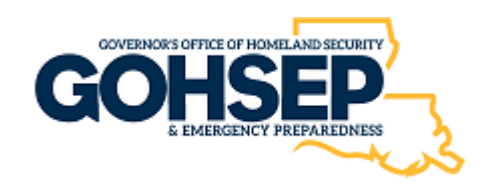

# FY 2023 OPSG Overview

### Purpose:

- o OPSG supports **enhanced cooperation and coordination** among Customs and Border Protection (CBP), US Border Patrol (USBP), and federal, state, local, tribal, and territorial law enforcement agencies to **improve overall border security**.
- o OPSG provides funding to support **joint efforts** to secure the US' borders along routes of ingress/egress to and from international borders, to include travel corridors in states bordering Mexico and Canada, as well as states and territories with international water borders.
- $\circ$  SLTT law enforcement agencies utilize their inherent law enforcement authorities to support the border security mission and **do not receive any additional authority** as a result of participation in OPSG.

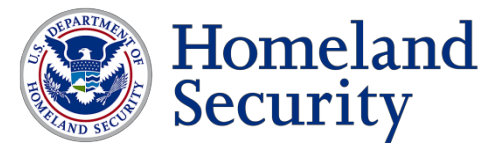

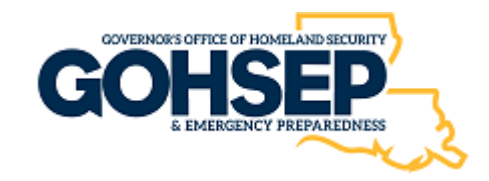

# FY 2023 OPSG Overview

# o Eligibility:

- o The **SAA (Louisiana GOHSEP)** is the **only entity eligible to apply** through **Grants.Gov** to FEMA for FY 2023 OPSG funds on behalf of eligible local law enforcement agencies.
- o **Eligible local law enforcement will apply directly to the SAA (GOHSEP).**

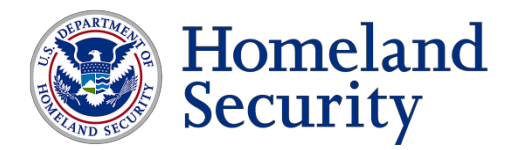

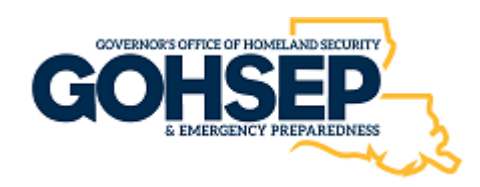

# FY 2023 OPSG Overview: Important Information

- **Local Law Enforcement (LE) agencies must have a Unique Entity Identifier (UEI)**, which is obtained through **SAM.gov**. Local LE must only register in SAM.gov to obtain the UEI but are not required to maintain an active registration in SAM.gov.
- Guidance on obtaining a UEI in SAM.gov can be found at GSA UEI Update and SAM.gov Update.

<https://sam.gov/content/home>

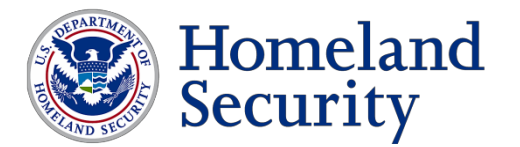

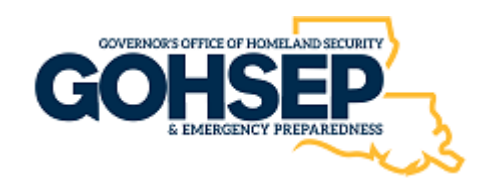

# FY 2023 OPSG Funding Priorities

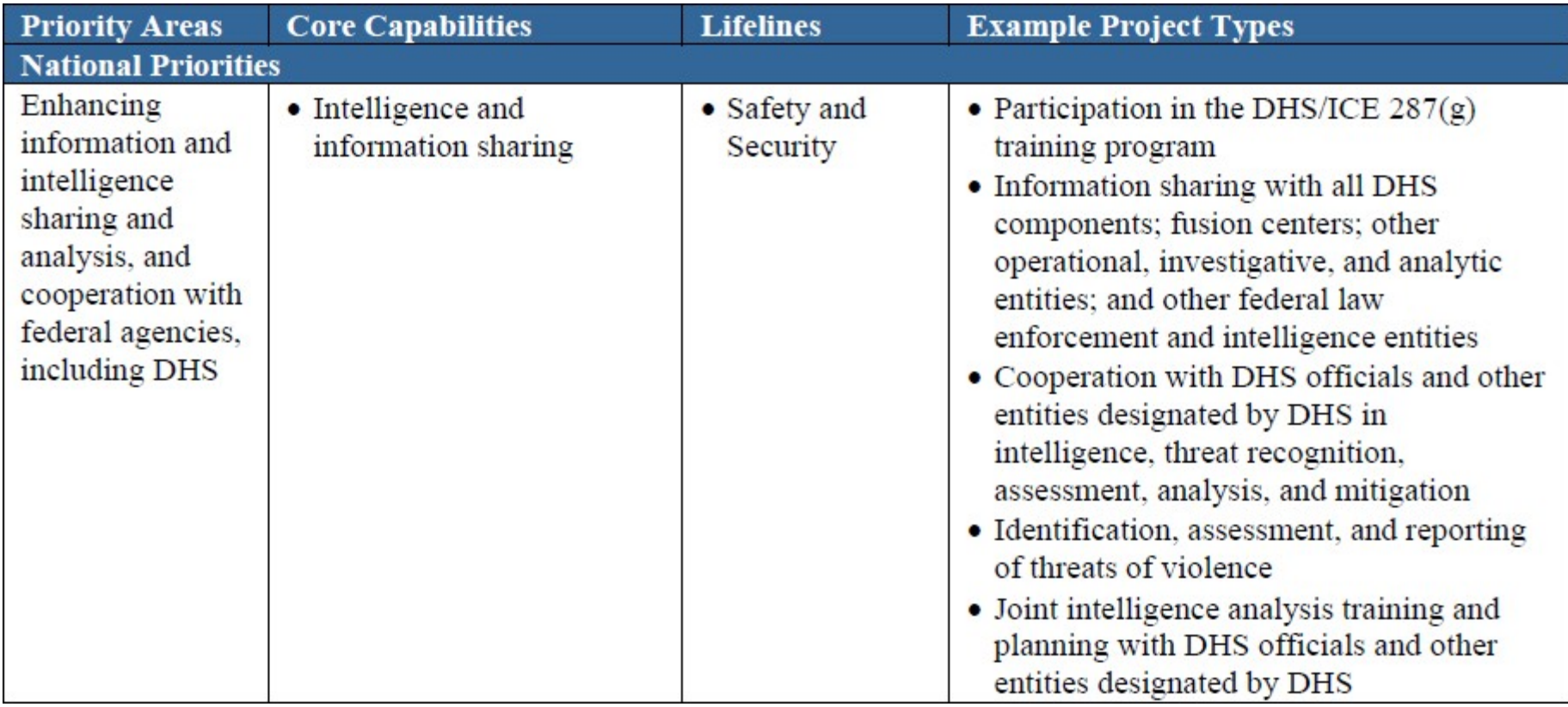

• Each OPSG applicant is **required** to **clearly articulate and identify** how the Concept of Operations addresses the national priority identified above.

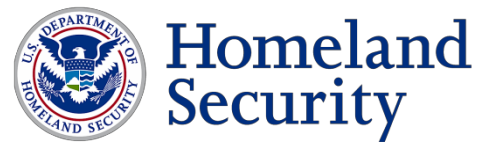

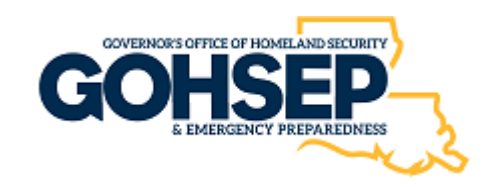

# FY 2023 OPSG Performance Measures

- Number of contacts that occurred as a result of OPSG deployments
	- o **Number of arrests** that resulted from OPSG contacts
	- o **Value of drug seizures** that resulted from OPSG contacts

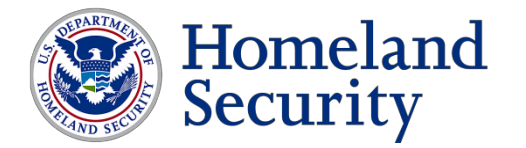

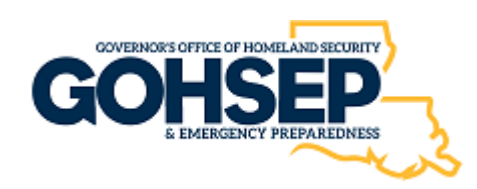

- Applications will be reviewed by the **SAA** and **USBP Sector Headquarters** for completeness and adherence to programmatic guidelines and evaluated for anticipated **feasibility, need, and impact** of the Operations Orders.
	- o For more information on Operations Orders and other requirements of OPSG, see the [Preparedness](https://www.fema.gov/grants/preparedness/manual) Grants Manual.

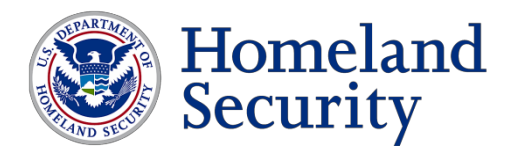

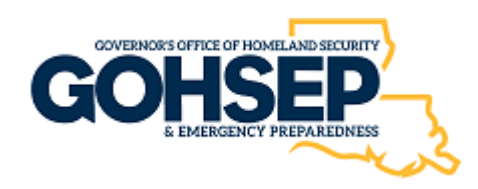

- DHS/FEMA will verify **compliance** with all administrative and eligibility criteria identified in the NOFO and required submission of Operations Orders and Inventory of Operations Orders by the established due dates.
- **DHS/FEMA and USBP will use the results of both the** risk analysis and the federal review by DHS/FEMA to **make recommendations** for funding to the Secretary of Homeland Security.

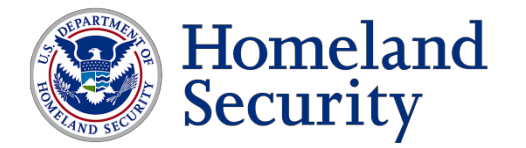

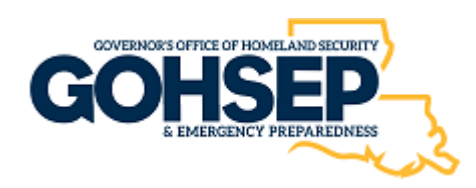

- Funds will be allocated among the eligible jurisdictions **based on risk-based prioritization** using the OPSG Risk Assessment described before.
- **Final funding allocations are determined by the Secretary of Homeland Security**, who may consider information and input from various law enforcement offices or subject-matter experts within the Department.
	- o Factors considered include, but are not limited to **threat, vulnerability, miles of the border, and other borderspecific law enforcement intelligence**, as well as the feasibility of FY 2023 Operations Orders to designated localities within border states and territories.

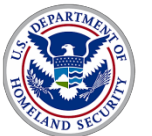

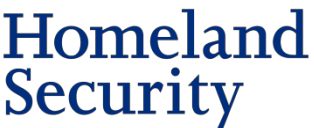

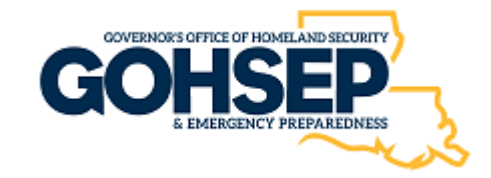

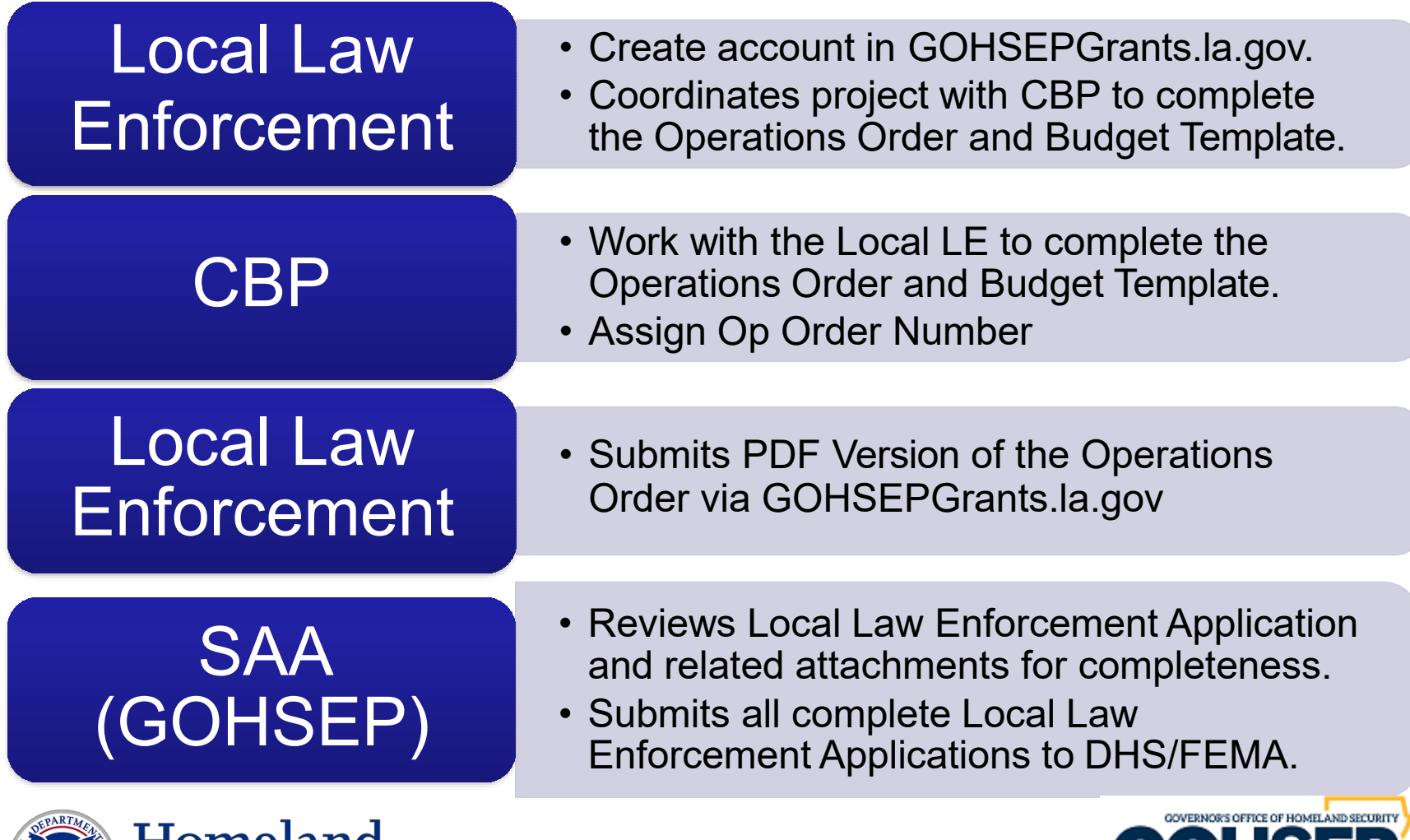

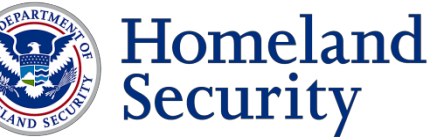

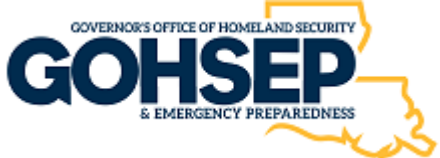

# Authorized Equipment List

#### <https://www.fema.gov/authorized-equipment-list> **Authorized Equipment List G** FEMA Grants

#### **Preparedness Grants**

Authorized Equipment List

About Preparedness Grants

Assistance to **Firefighters Grants** Program

Emergency Management Performance Grant

**Homeland Security Grant Program** 

**Tribal Homeland** Security Grant Program

**Emergency Operations** Center Grant Program

**Intercity Bus Security Grant Program** 

**Intercity Passenger Rail** 

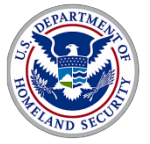

Homeland Security

The Authorized Equipment List (AEL) is a list of approved equipment types allowed under FEMA's preparedness grant programs. The intended audience of this tool is emergency managers, first responders, and other homeland security professionals. The list consists of 21 equipment categories divided into categories, sub-categories and then individual equipment items. NOTE: There are no commercially available products listed; it only consists of equipment types.

#### Subscribe to Authorized Equipment List

**Download CSV** 

Search

Search by item number, item title, keyword, or grant program and then click Apply. Search results display below.

Section

- Please select -

Please select

Select a primary section, category and sub-category and then click Apply.

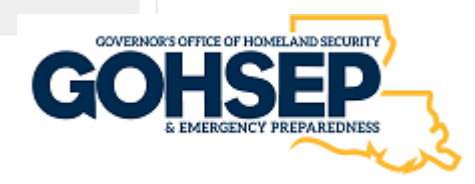

# FY 2023 OPSG **Unallowable Costs** *(not all inclusive)*

- **Construction**.
- **Evidence collection, arrest processing, prosecution,** and **Traffic/DUI checkpoints**, such as evidence documentation cameras, fingerprinting supplies, alcohol breathalyzers, portable work lights, traffic barricades, and similar law enforcement expenses.
- **Staffing** and **general IT computing equipment and hardware**, such as personal computers, faxes, copy machines, modems, etc.
- Hiring full-time or **permanent sworn public safety officers**.
- **Supplant** inherent routine patrols and law enforcement operations or activities not directly related to providing enhanced coordination between local and federal law enforcement agencies.
- **Exercise** expenses.

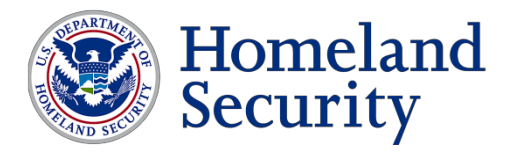

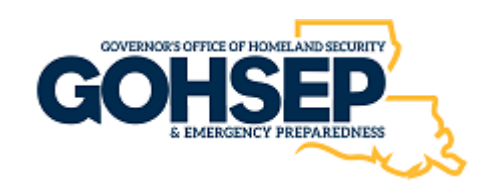

## FY 2023 OPSG Application Deadline for Subrecipient

- The due date established for the FY 2023 OPSG applicants to upload and submit their complete application package to GOHSEP, as we are the SAA, is **Friday, May 5, 2023 by 4:00 pm**.
- Applications **MUST** be submitted directly to the SAA using the **GOHSEPGrants.la.gov** website.
- **FY 2023 OPSG Subrecipient Project Period:** 
	- o **September 1, 2023 – February 28, 2026**

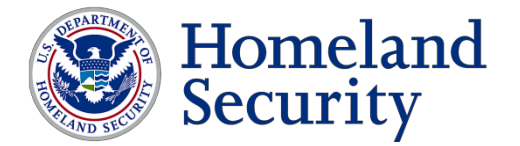

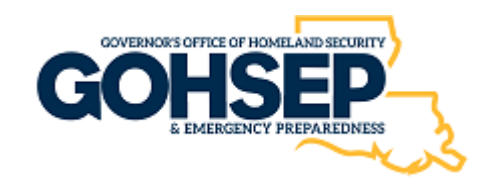

- FY 2023 OPSG link for grant related documents: NOFO, Fact Sheet, Frequently Asked Questions, and Key Changes: [https://www.fema.gov/grants/preparedness/homeland](https://www.fema.gov/grants/preparedness/homeland-security)**security**
- FEMA Preparedness Grants Manual: <https://www.fema.gov/grants/preparedness/manual>

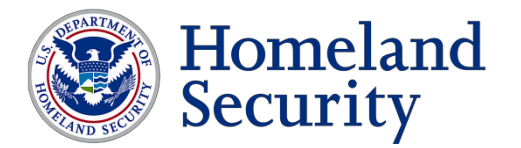

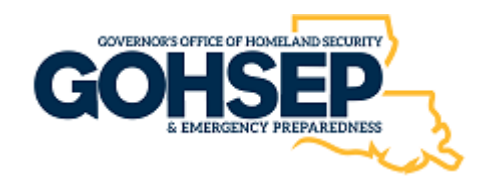

# **GOHSEPGrants.la.gov Account/UserCreation**

## Creating An Organization & User

 ${\bf Register}$ 

1. Click on the "Register" button button.

located on the Home Screen next to the "Sign In"

**GOHSEPGrants.la.gov** 

**Home** Open Grants Contacts HMGP Info Resources NDGrants

**GOHSEP Grants** GOHSEPGrants.la.gov is the Agency's online system to manage and administer grant programs such as

Mitigation Assistance programs (Disaster and Non-Disaster), and Non-Disaster Preparedness programs.

**Returning User Login:** 

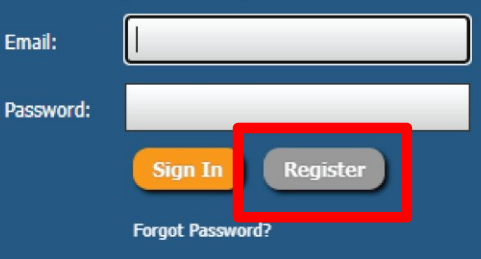

# Registration Page

2. The Register for Access form should appear.

Regist

**O** Open Gra Contacts C HMGP In **C** Resource COHSEP **C** News Ard

- 3. For Request Type select **"New User Requesting Access**."
- 4. When completing the **"Applicant Organization"** select
- **5. "Create New Applicant Organization".**
- 6. Complete all required fields (red fields).

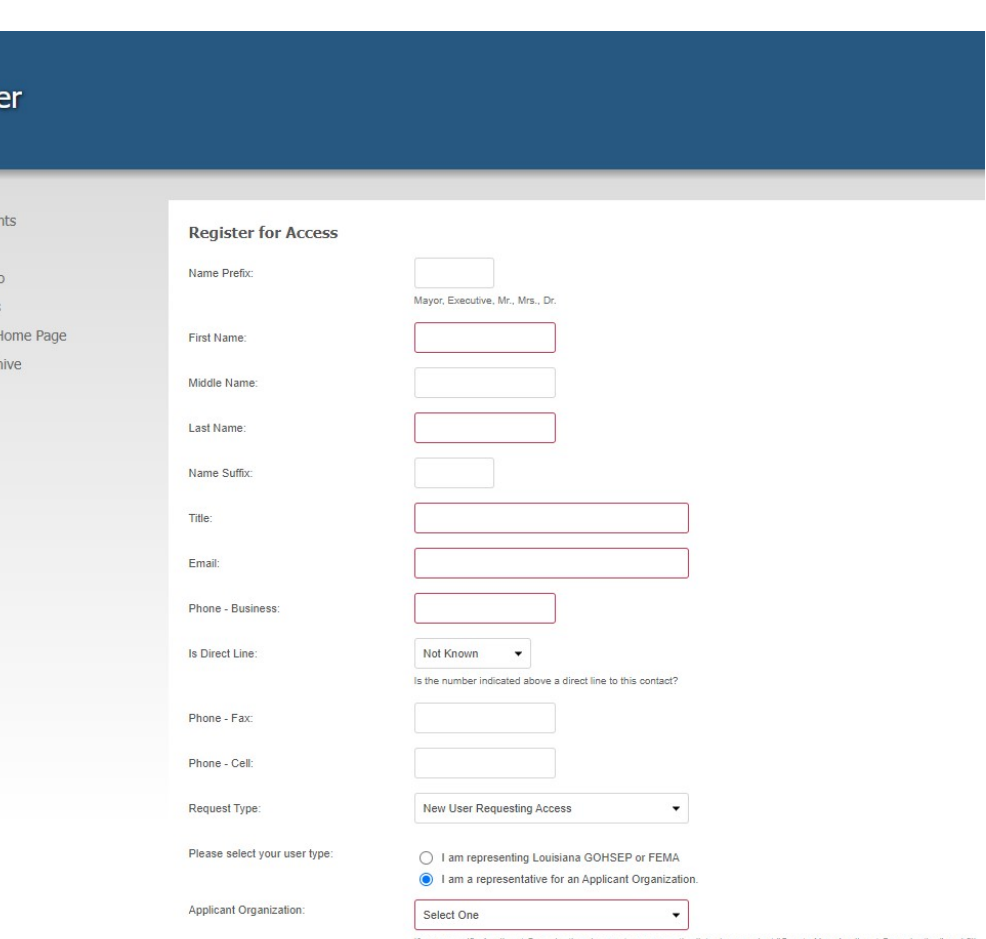

If your specific Applicant Organization does not appear on the list, please select "Create New Applicant Organization" and fil in the required fields

## Registration Page Continued

- 7. Make sure to select all grants that you should have access to. You can use the "Ctrl" button to choose more than one.
- 8. Make sure to select a position type and that you have entered an email address that was/is not assigned to another individual.
- 9. Click on the "Register" button to submit for processing.

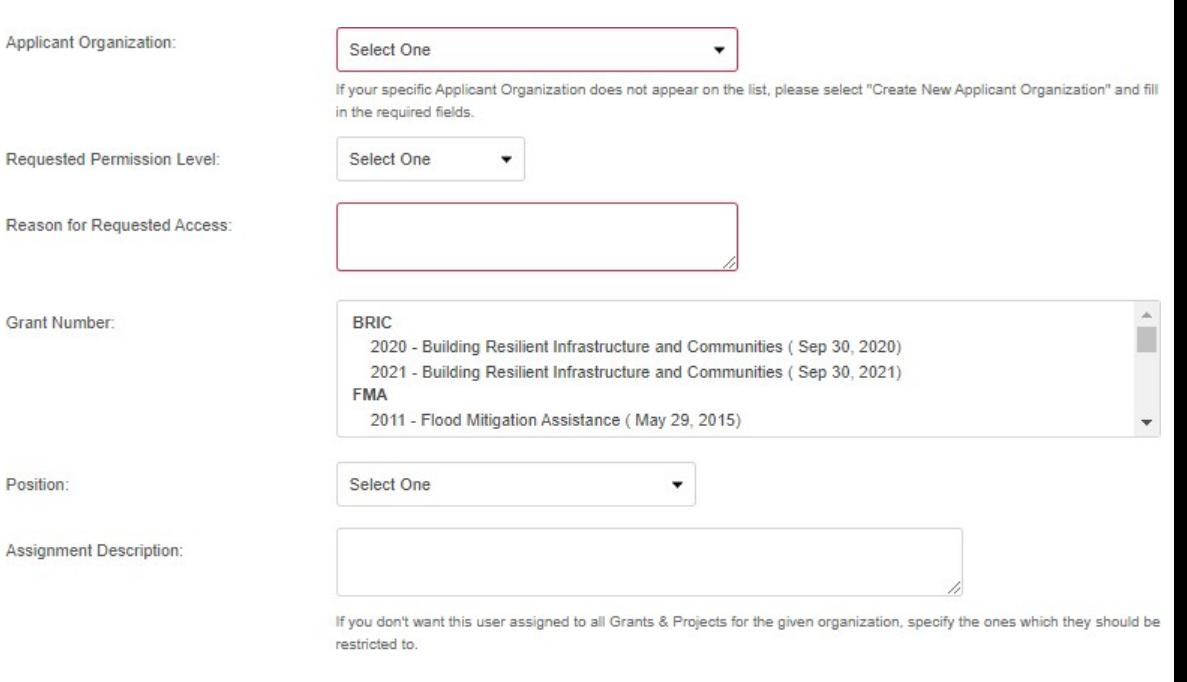

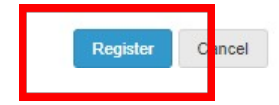

# Account Creation Request Completed

- After submitted, the request automatically goes to Process Services for processing.
- Process Services will process the request within two business days.
- When the request has been processed, an email will be generated from the GOHSEPGrants.gov system that will contain your username and temporary login credentials.

Dear (Your Name),

You have been added as a user to GOHSEPGrants, la.gov. You may visit the website and login using the following credentials. Please make sure you set your security questions so you can unlock/reset your account. You can set your questions by clicking on your name in the upper right hand corner, select manage and navigate to security questions.

Username: (your email address) Password: !h87HQ!s

Louisiana GOHSEP https://GOHSEPGrants.la.gov

# Login

- Now that you have your credentials, enter them into the respective areas. (It might be easier to copy and paste the temporary password.)
- The system will take you to the next screen to setup your security questions.
	- Setting your security questions will allow you to unlock/reset your account going forward.
	- All accounts lock every *90 days*  unless the user resets their password.
	- A system email will be sent *10 days* prior to your password expiration.
- Once your security questions are set, the system will then navigate you to set your password.

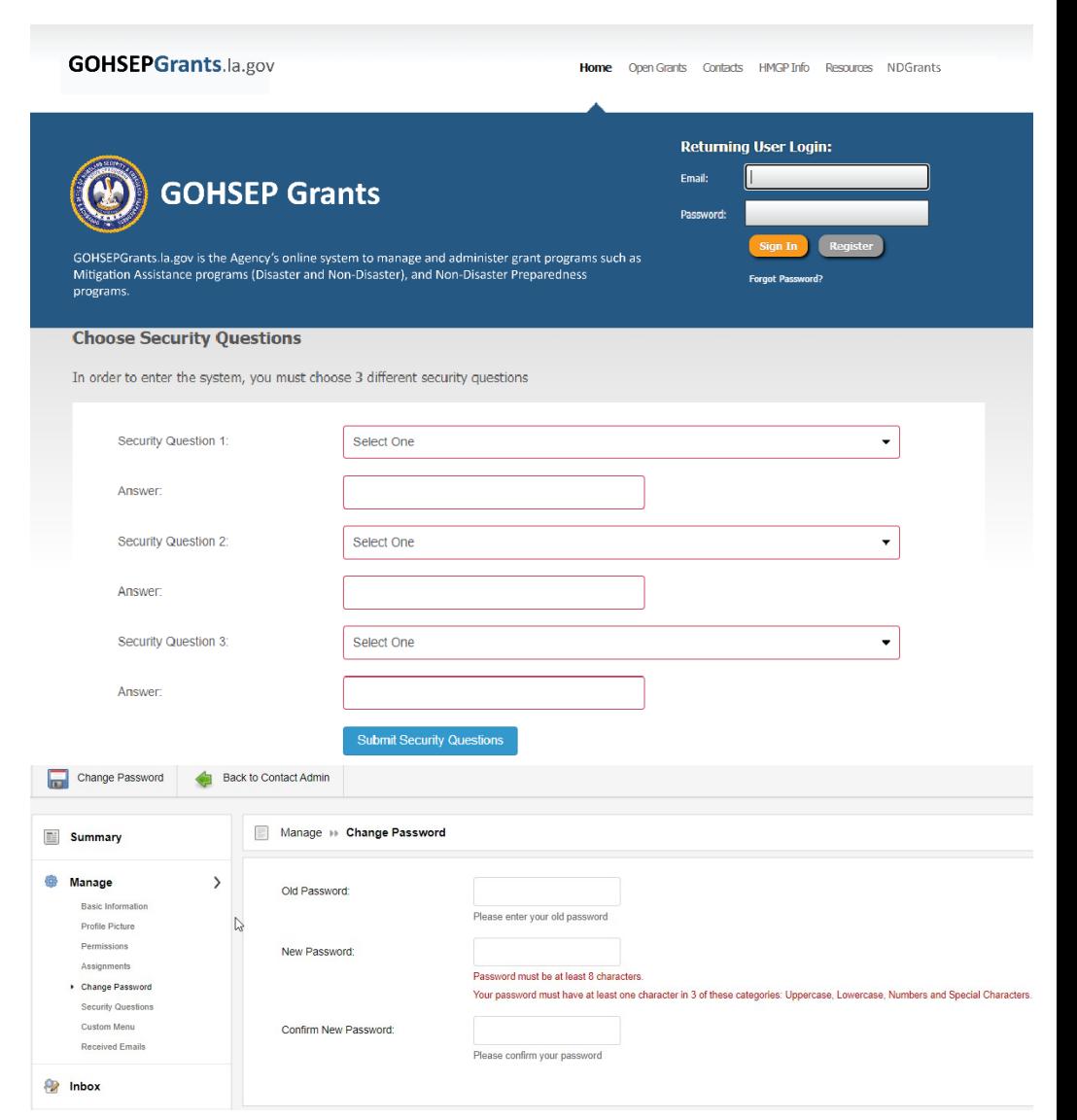

#### Home Screen

- Your password should now be set.
- You should now be on your home screen.
- Your home screen will only show the open grants that are assigned to you.

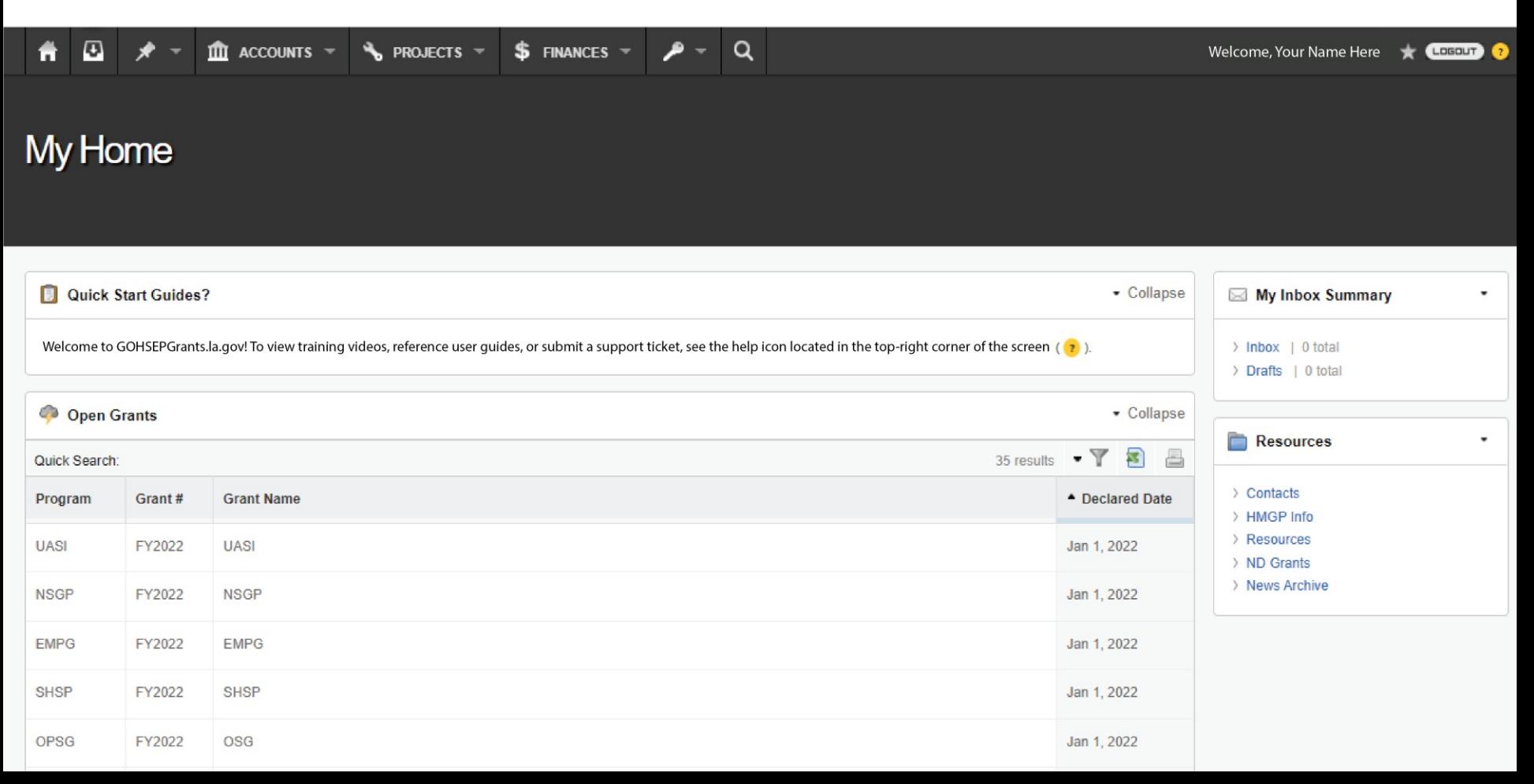

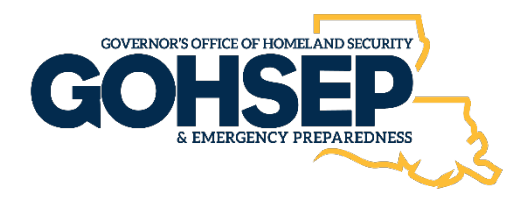

# **[GOHSEPGrants.la.gov](https://gohsepgrants.la.gov/) Account/User Creation**

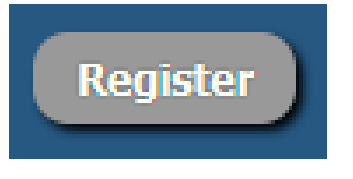

# Creating An Organization & User

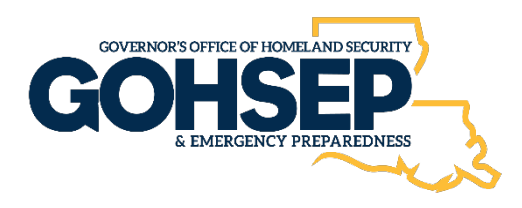

• Click on the "**Register**" button located on the Home Screen next to the "Sign In" button.

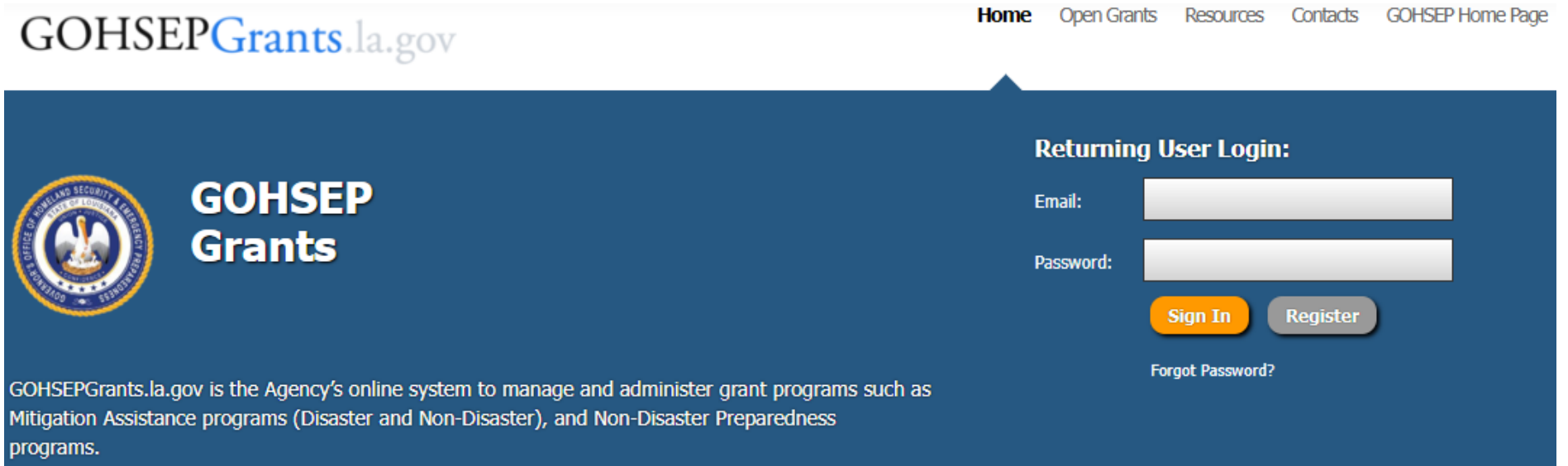

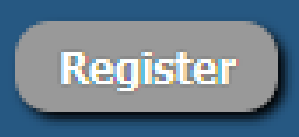

# Registration Page

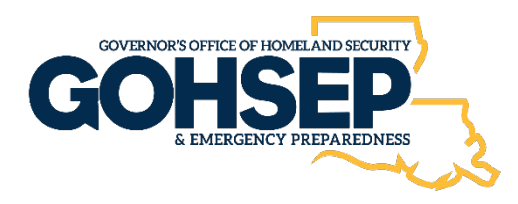

#### **Register for Access**

• The **Register for Access**  form should appear.

> Complete all required fields (**red fields**).

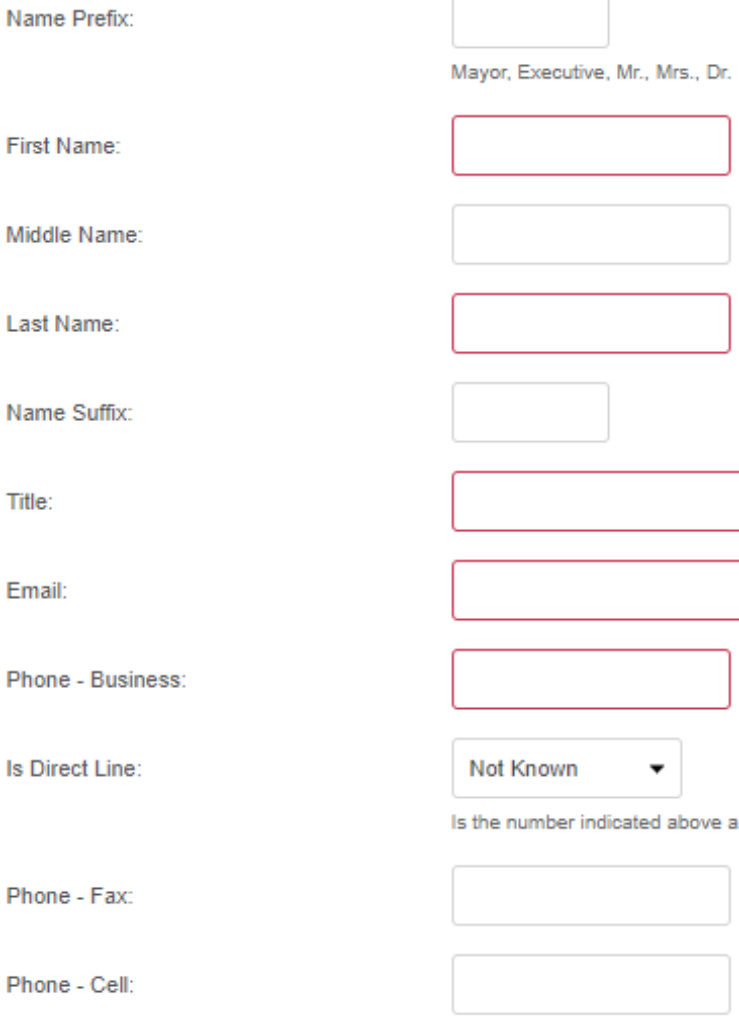

direct line to this contact?

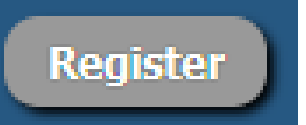

# Registration Page

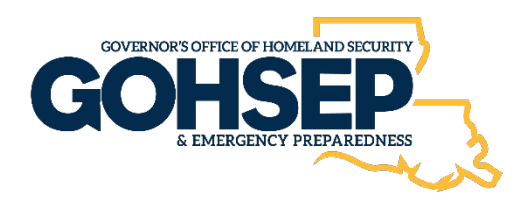

- For Request Type select **"New User Requesting Access**."
- When completing the **"Applicant Organization"** select **"Create New Applicant Organization".** *You may want to check to see if your organization is already listed.*
- select the "**OPSG"** grant.
- Click on the "**Register**" button to submit for processing.

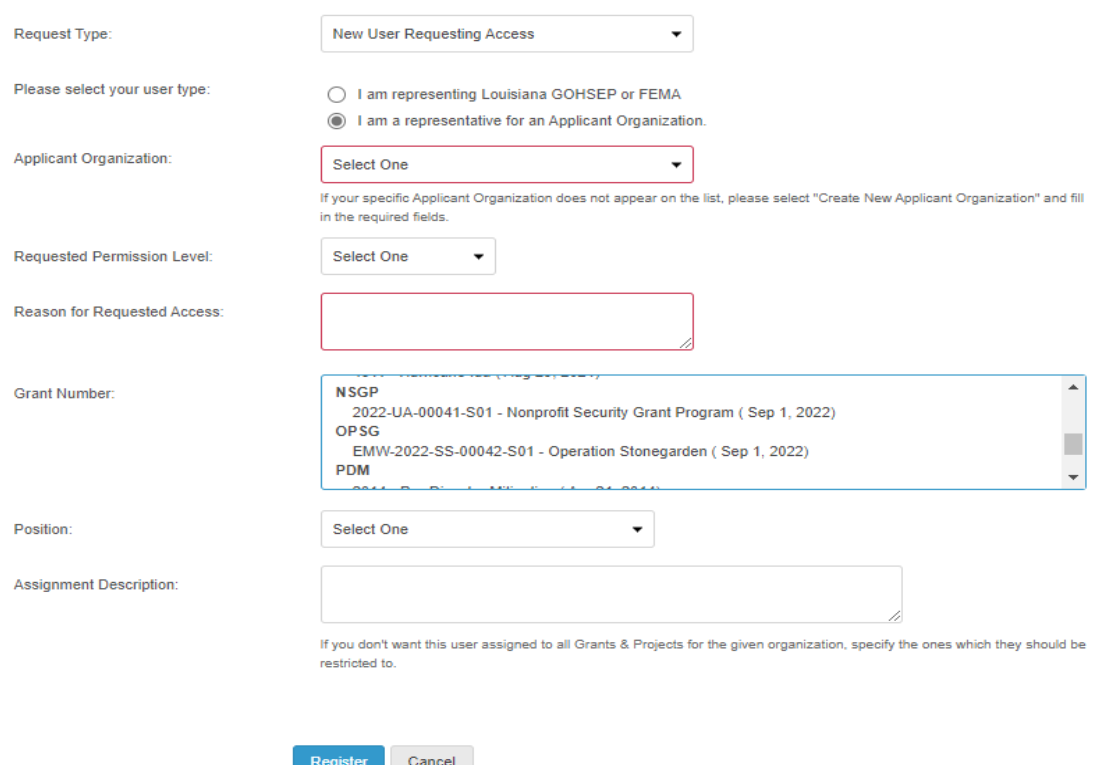

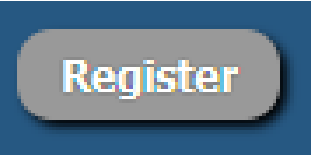

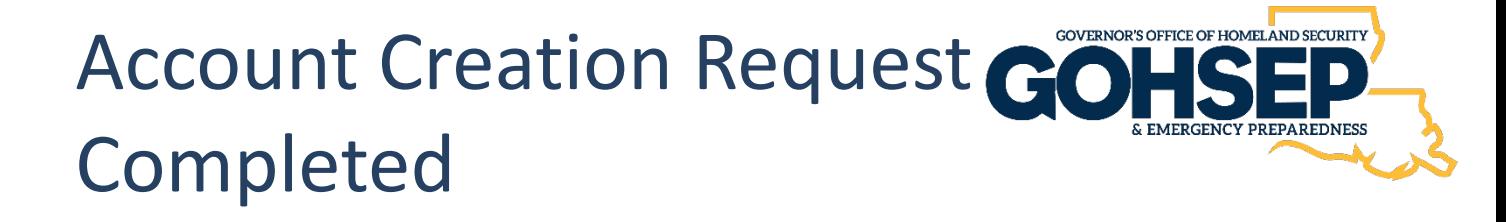

After submission, the request goes to GOHSETP OTS staff for processing.

OTS staff should process the request within two business days. When the request has been processed, an email will be generated from the GOHSEPGrants.la.gov system that will contain your username and temporary login credentials. See sample email below:

Dear (Your Name).

You have been added as a user to GOHSEPGrants.la.gov. You may visit the website and login using the following credentials. Please make sure you set your security questions so you can unlock/reset your account. You can set your questions by clicking on your name in the upper right hand corner, select manage and navigate to security questions.

Username: (your email address) Password: !h87HQ!s

Louisiana GOHSEP https://GOHSEPGrants.la.gov

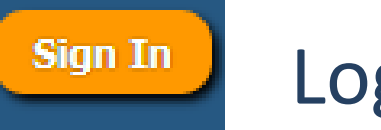

## Login

- Now that you have your credentials, enter them into the respective areas. (It might be easier to copy and paste the temporary password.)
- The system will take you to the next screen to setup your security questions.
	- Setting your security questions will allow you to unlock/reset your account going forward.
	- All accounts lock every *90 days* unless the user resets their password.
	- A system email will be sent *10 days* prior to your password expiration.
- Once your security questions are set, the system will then navigate you to set your password.

#### **GOHSEPGrants.la.gov**

Home Open Grants Contacts HMGP Info Resources NDGrants

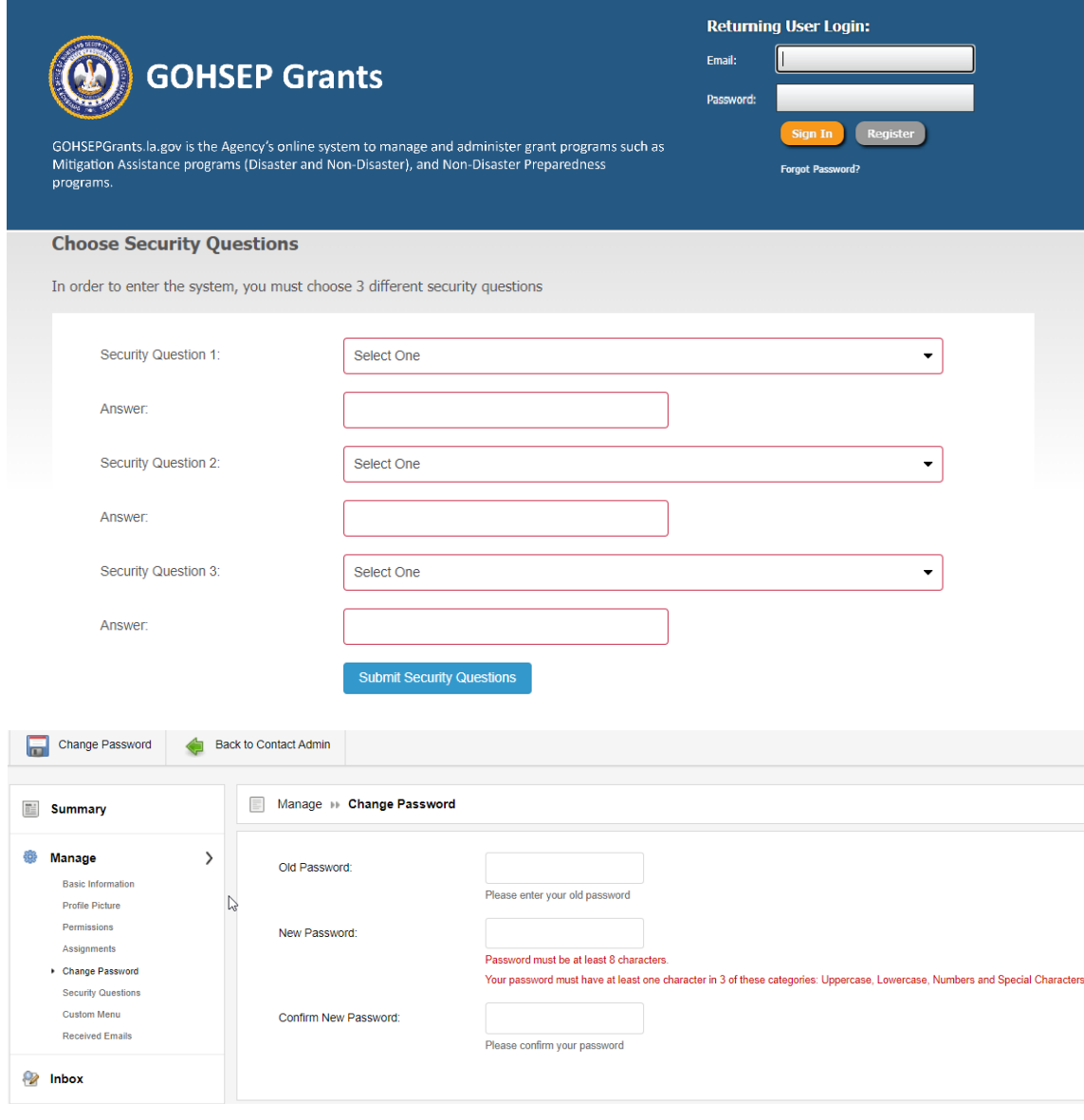

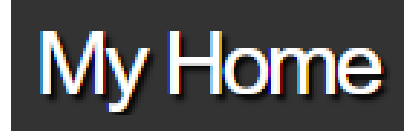

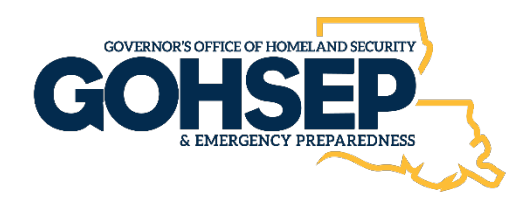

- Your password should now be set.
- You should now be on your home screen.
- Your home screen will only show the open grants that are assigned to you.
- If you do not see your grants, please contact the system administrator or your [NDGrants@la.gov](mailto:NDGrants@la.gov) for assistance.

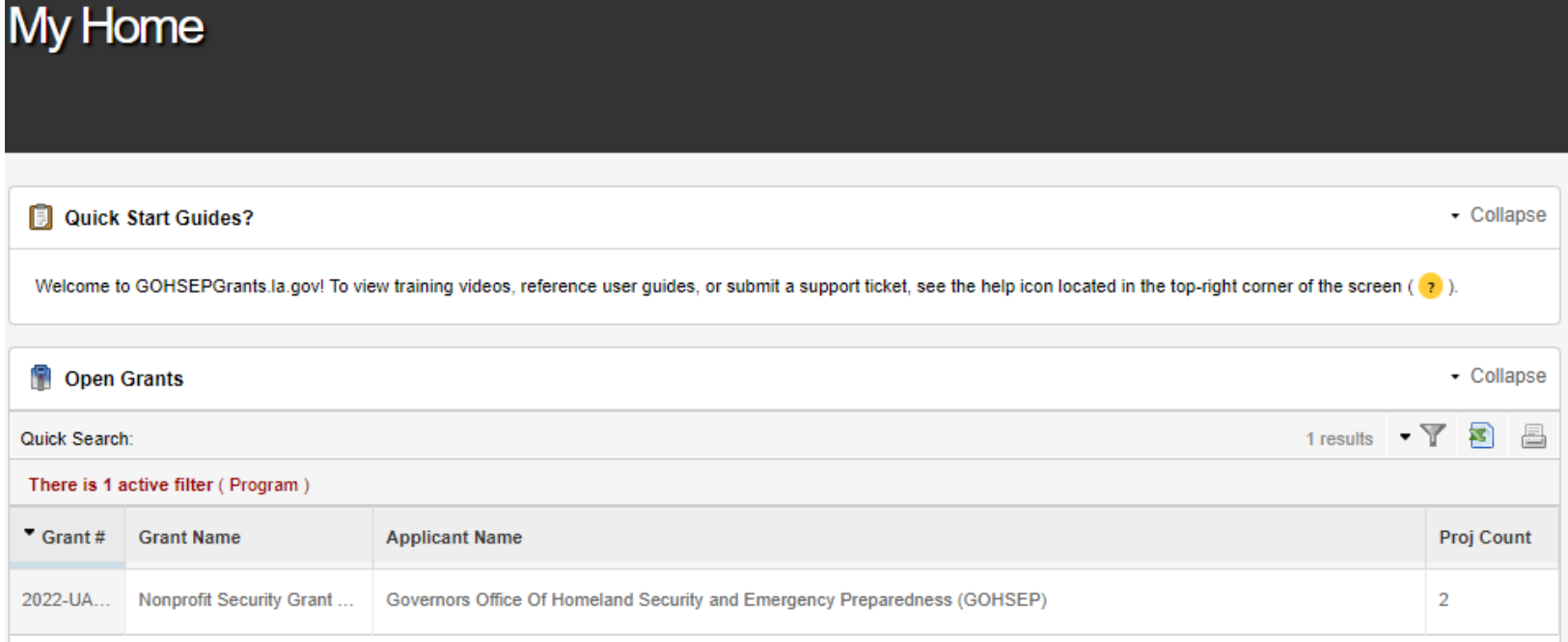

SAA Point of Contact

# **Louisiana GOHSEP, (SAA Designee) Wayne Tedesco Assistant Deputy Director, Grants and Administration (225) 925-7500, Office [ndgrants@la.gov](mailto:ndgrants@la.gov)**

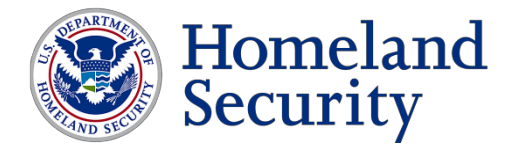

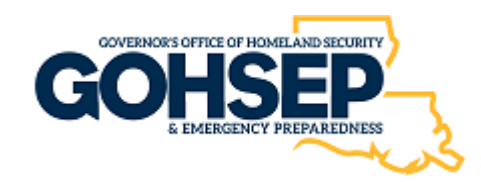

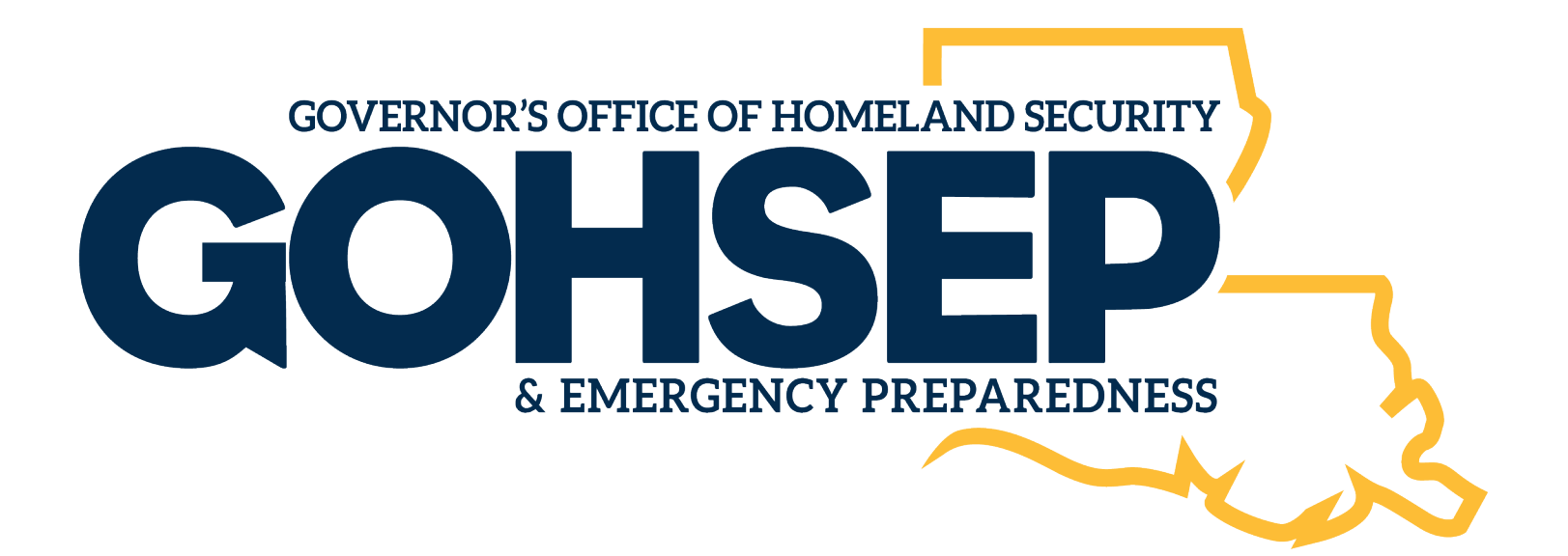